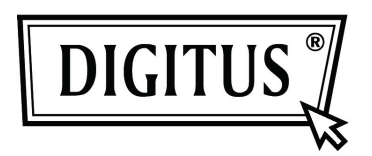

# **USB 3.0 Externe Behuizing 2,5" (6,35cm)**

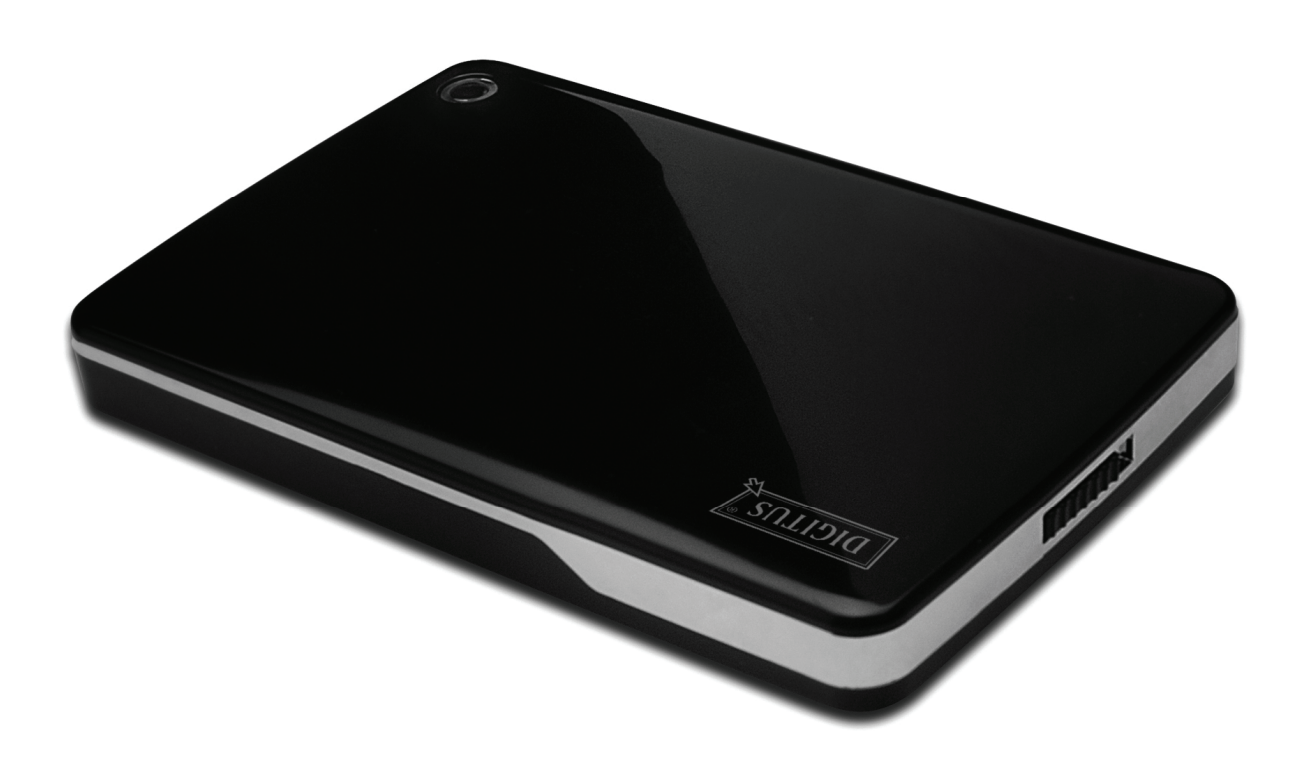

# **Gebruikshandleiding**

DA-71030

# **Voorwoord**

Gefeliciteerd met uw aanschaf van ons product! U kunt nu genieten van een nieuw opslagconcept met veiligheid en gemak. Wij bieden u met trots de beste oplossing voor uitbreiding van de capaciteit van uw HDD en verbetering van de gegevensbetrouwbaarheid in uw PC of Mac systeem. Lees deze handleiding a.u.b. zorgvuldig door voordat u het product in gebruik neemt om er optimaal gebruik van te kunnen maken.

#### **I. Systeemvereisten**

Hardwarevereisten: een PC, Notebook met vrije USB interface Besturingssysteem: Windows 7/ Vista/ XP/2000

#### **II. Eigenschappen**

- Geschikt voor 2,5" (6,35cm) SATA harddisk (9,5MM thickness)
- Compliante USB 3.0 naar SATA interface
- Gegevensoverdracht op snelheden tot op 5Gb/s
- Terugwaarts compatibel met USB 2.0, ondersteunt High-Speed (480Mbps)
- Ondersteunt Hot-plugging, plug& play compatibel.
- USB bus-aangedreven
- Ondersteunt Windows 7/Vista/XP/2000

#### **III. Leveringsomvang**

Controleer a.u.b. de inhoud van de verpakking voordat u het product in gebruik neemt. Mocht er iets ontbreken, neem dan a.u.b. onmiddellijk contact op met het verkoopadres.

- Externe Behuizing 2,5 inches, SATA naar USB 3.0
- USB 3.0 Aansluitkabel, A naar A
- Korte Installatiehandleiding
- Productondersteuning CD (Meertalige Gebruikshandleiding)

### **IV. Hardware Installeren**

- 1. Schuif de schakeltoets naar de stand **[OPEN]**.
- 2. Schuif het klepje in de richting van de USB poort.
- 3. Verwijder het klepje.
- 4. Sluit de SATA HDD correct en stevig aan op de 22-polige SATA aansluiting.
- 5. Plaats het klepje terug op de hoofdbehuizing en schuif het richting de schakeltoets.
- 6. Schuif de schakeltoets naar de stand **[CLOSE]**.

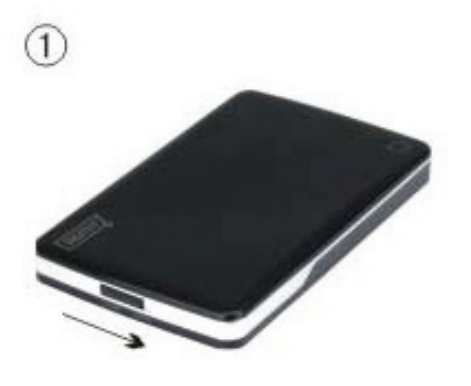

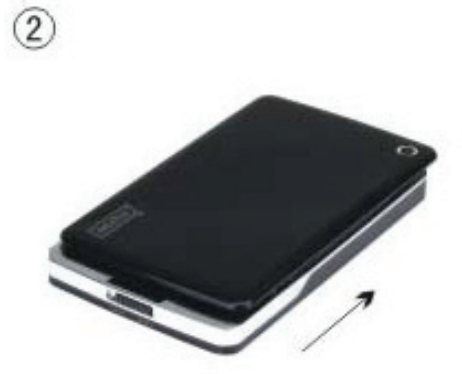

 $\overline{4}$ 

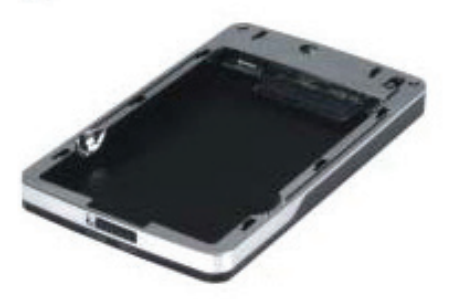

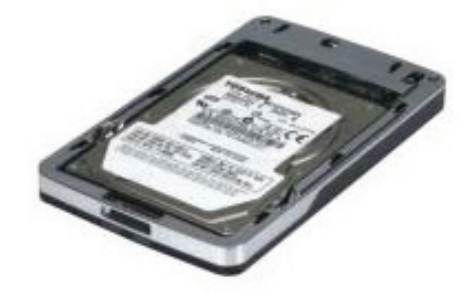

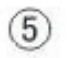

 $\circled{3}$ 

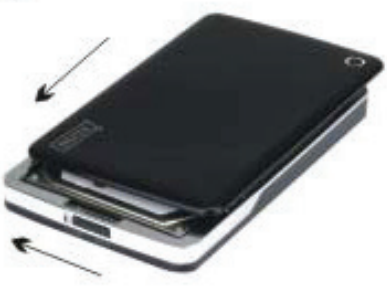

 $\widehat{6}$ 

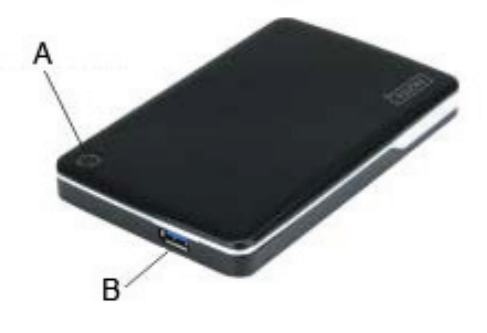

A. Voeding/HDD LED B. USB 3.0 Aansluiting

# **V. Driver Installeren**

Als u Windows 7/ Vista/ XP/2000 gebruikt, zal het systeem de nieuwe hardware automatisch identificeren en

de instelling afronden! Er zal vervolgens een intersechtige rechtsonder op de taakbalk verschijnen:

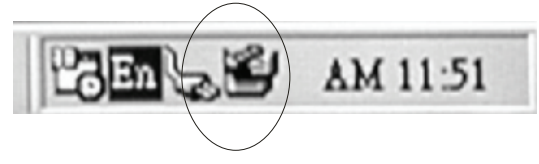

Geniet nu van uw nieuw product!

#### **VI. Voeding: BUS-Aangedreven**

Het apparaat kan gewoonlijk normaal werken in USB 3.0 Bus-aangedreven modus; als uw apparaat is aangesloten op één USB3.0 PCI-E kaart of USB3.0 Express kaart en het kan niet normaal werken, dan dient een aanvullende voedingsbron aan te sluiten op de PCI-e of Express kaart om het apparaat van stroom te voorzien.

# **VII. De externe behuizing verwijderen**

Voordat u dit apparaat loskoppelt van uw computer, dient u de volgende procedure te volgen om het op veilige wijze te verwijderen:

- 1. Klik op het icoontje in het **[Desktop]** venster van uw computer.
- 2. De melding **[Safely Remove Hardware]** zal verschijnen, klik vervolgens op de **[Stop]** toets.
- 3. De melding **[It is now safe to remove the USB device]** zal verschijnen, sluit vervolgens het [Safely Remove Hardware] venster.
- 4. Verwijder (Uitschakelen) nu de USB voedingsstekker indien aangesloten.

U kunt de behuizing nu veilig verwijderen!

### **VIII. Een nieuwe Harddisk Drive formatteren**

Als u een nieuwe Harddisk Drive gebruikt, dient u het te formatteren voordat u het in gebruik neemt. Volg a.u.b. de onderstaande stappen om uw nieuwe Harddisk Drive te formatteren:

- 1. Rechtsklik op [My Computer] en selecteer **[Manager].**
- 2. Het systeem zal het venster "Computer Manager" weergeven, klik vervolgens op **[Disk Manager]** in het linker venster.
- 3. In het rechter venster zal de melding van de nieuwe Harddisk Drive verschijnen onder de systeemdisk, zoals [Seagate....].
- 4. Rechtsklik op de nieuwe diskdrive en selecteer **[Delete partition].**
- 5. Rechtsklik op de nieuwe diskdrive en selecteer **[New Partition].**
- 6. Rechtsklik op de nieuwe diskdrive en selecteer **[New logical drive].**
- 7. Rechtsklik op de nieuwe diskdrive en selecteer **[Format disk drive].**
- 8. U hebt de nieuwe diskdrive nu geformatteerd en u kunt het vervolgens in **[My Computer]** vinden en gebruiken.